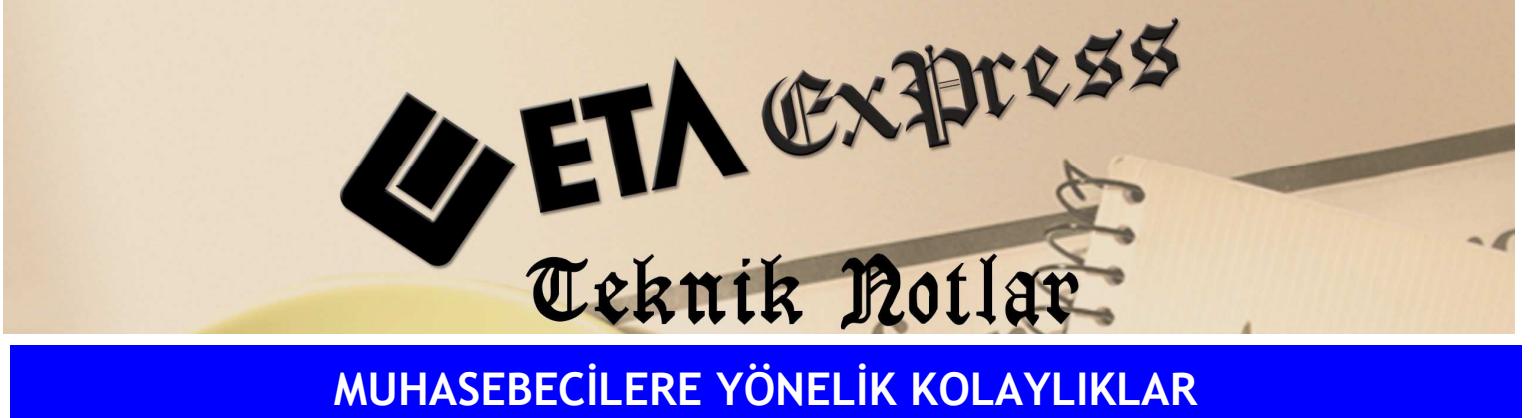

Đ**lgili Versiyon/lar :** ETA:SQL, ETA:V.8-SQL Đ**lgili Modül/ler :** Muhasebe

Büro Otomasyonu

## SABİT DİLEKÇELER

Program içerisinden İşyeri Ruhsat Alma, Hisse Devri, Ortaklar Kurum Belgesi gibi sabit dilekçeler alınabilir.

Bunun için MBO modülünde "DİLEKÇELER" menüsünden "TEKLİ DİLEKÇE" menüsüne girilir. Ekrana gelen menüden dilekçe türü ve mükellef kodu sahaları seçilir. **F2**-Görüntüle veya **F4**-Yazdır tuşlarına basarak ilgili dilekçe alınabilir.

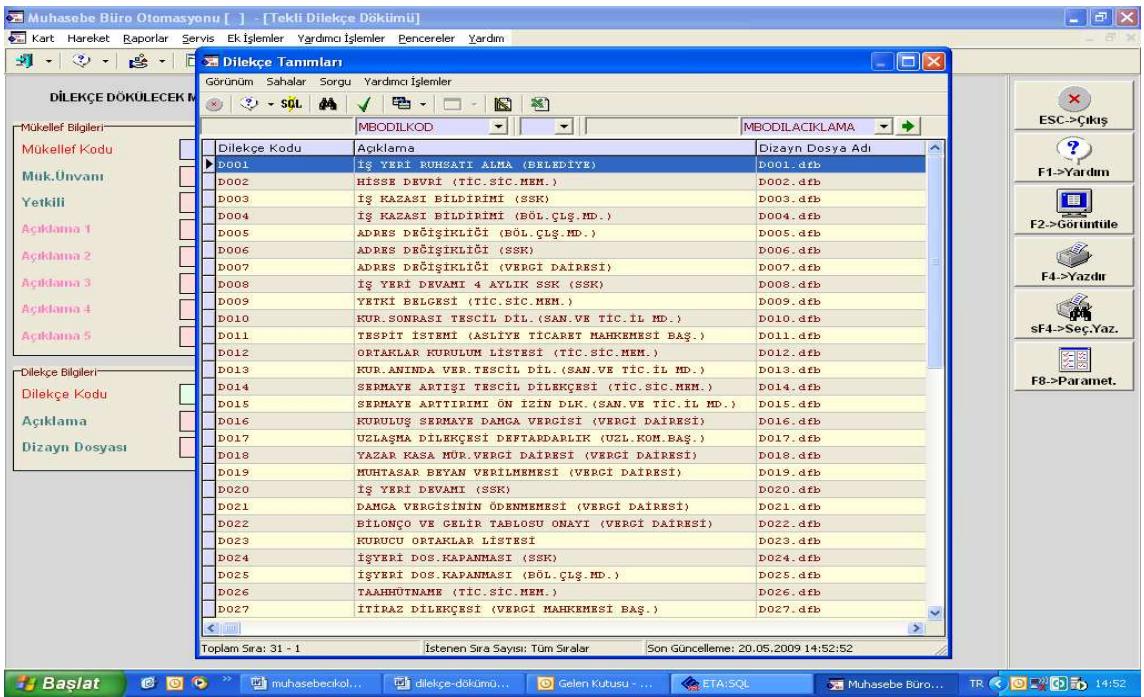

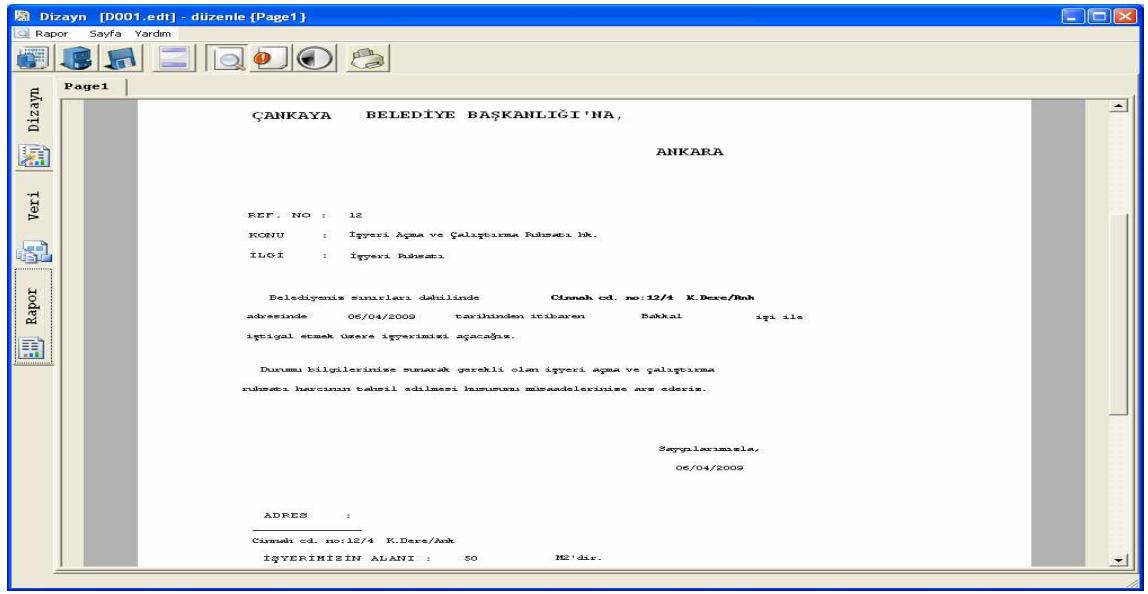

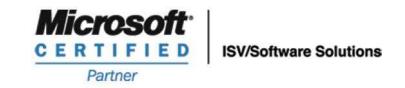

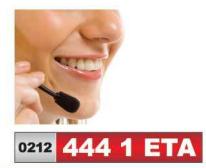

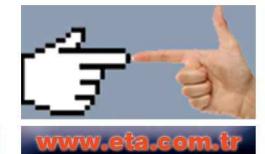